# WURTH

# **E-BUSINESS WITH WÜRTH**

Procurement made easy.

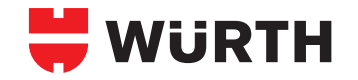

# **THE WÜRTH E-SHOP Register and get started in 60 seconds!**

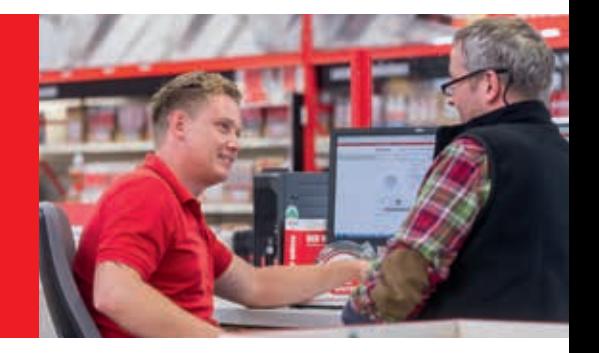

#### Dear Customers,

The Würth E-Shop is an internet-accessible electronic catalogue and ordering system which is constantly being updated with the latest technology. User-friendliness and up-todate product information are our top priority.

The entire Würth Ireland product range is available for your perusal around the clock in the Würth E-Shop. As a registered user, you will also see your current prices and whether the items you're looking for are available in the quantities you need.

A host of other functions such as order templates, your personal order history, the option to set-up an approval procedure and additional information such as safety data sheets and CAD data for fasteners, make the offer complete.

In addition, for system customers who make the key selection criteria, our revolutionary ORSYScan® can further optimise your ordering process and enable you to order Würth products electronically in a fast, accurate and straightforward way.

We would be happy to answer any questions you may have! You can contact us at: **ebusiness@wurth.ie**

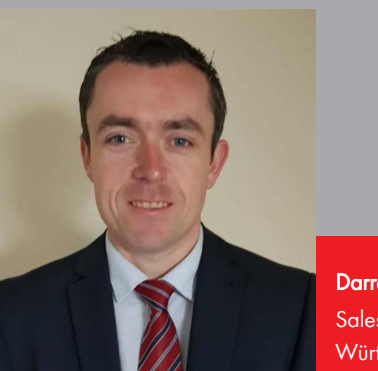

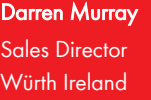

### **In just 60 seconds, you can register for the Würth E-Shop and unlock the power:**

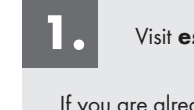

#### Visit **eshop.wurth.ie**

If you are already registered in the Würth E-Shop, enter your login information and click **LOGIN**.

If you are registering for the first time, use the **SIGN-UP NOW** button and follow the instructions.

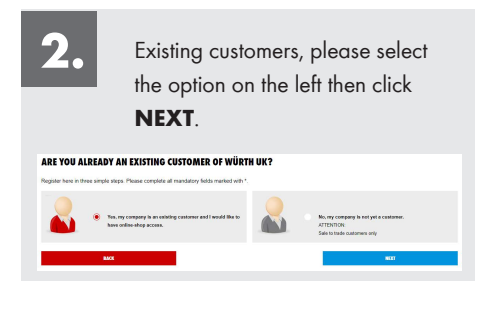

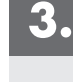

Complete the form by entering your business information first, then your personal information and submit by clicking **NEXT**.

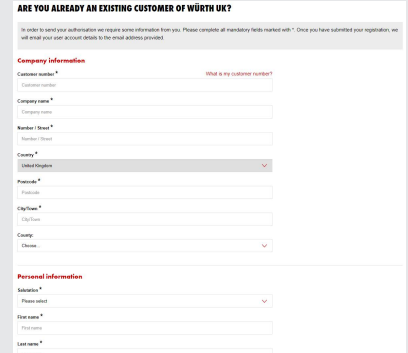

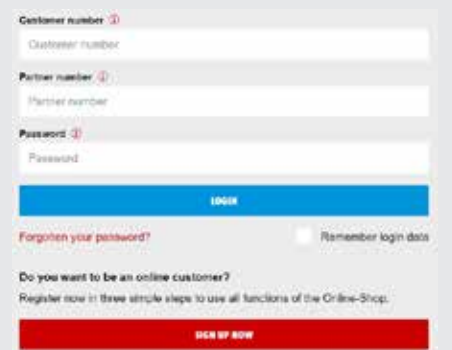

- Your **customer number** starts with **112/312...**
- Subscribe to our newsletter for **exclusive offers & promotions.**
- **• Need help?** call your Sales Representative.

**4.**

You're done! By clicking **NEXT**, you can log in right away and use all the functions of the Wurth eShop.

An email with your login information will be sent to the address you specified.

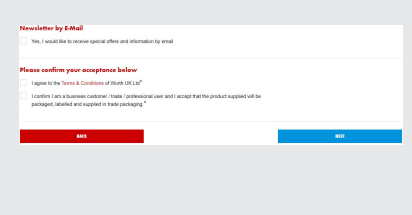

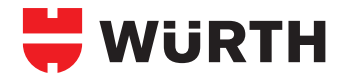

# **ONLINE PROCUREMENT MADE EASY Find and order the products you need!**

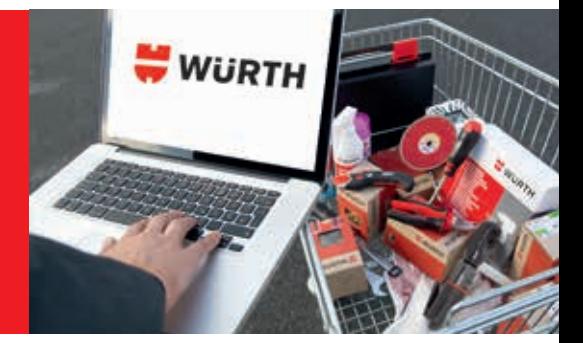

After successfully logging in, you can use the Würth E-Shop to order the items you need. You'll find the products you're looking for in no time at all using the search function, which displays suggested matches as soon as you've entered the third character of your search term.

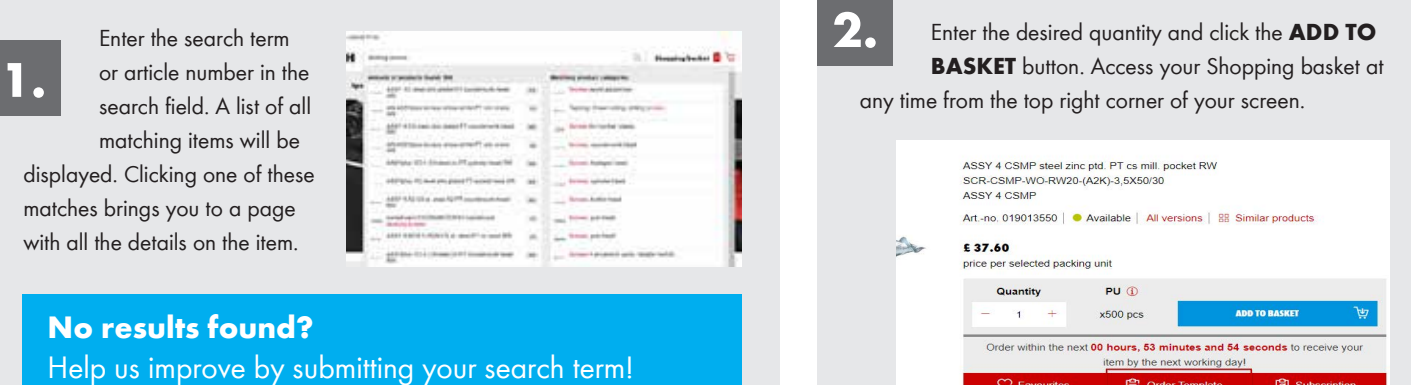

 In the shopping cart, you have the opportunity to change item quantities and make other changes to the order. You can also add items with the fast and multi entry function. Both functions also allow you to order with your own customer specific article number. If you are interested, please contact your Sales Representative to activate this possibility. After clicking **PROCEED TO CHECKOUT**, you are prompted to enter your address.

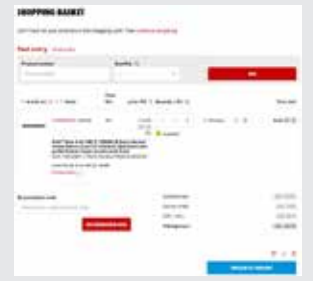

### **DID YOU KNOW?**

**P.** Order Template

For a better overview over your orders you can allocate **cost units (cost centres, order numbers or project numbers)** to single items or your total order. If necessary, you can define them as a mandatory field.

**3.**

**4.** Don't forget to check your company address we have on file before you select it as your delivery address. You can always use a different one if required. Speak to your Sales Representative if you need your company main address updated.

Make things easy when your delivery arrives, and add additional order text or a Purchase Order number.

Once your order is placed, you will receive an email confirmation!

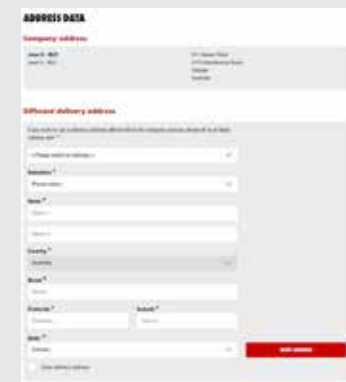

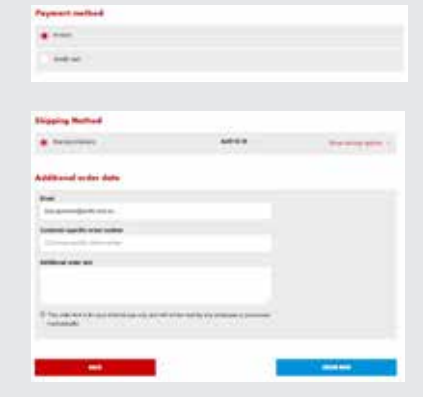

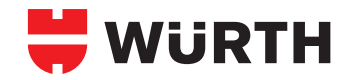

## **ORDER TEMPLATES**

**Frequently needed items are always readily identifiable and accessible.**

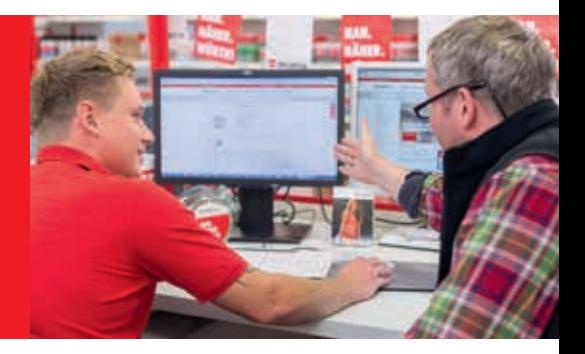

Order Templates are pre built shopping baskets individually configured by you or your Sales Representative. With just a couple of clicks, these products can be re-ordered.

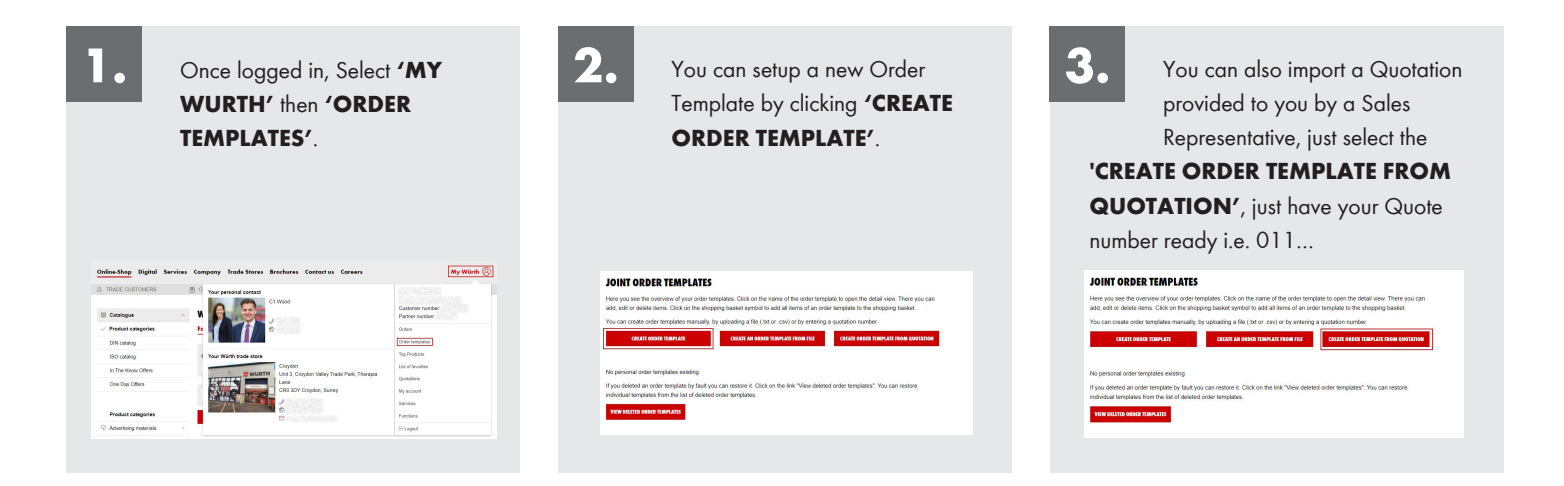

There are several options for adding the desired items to an order template:

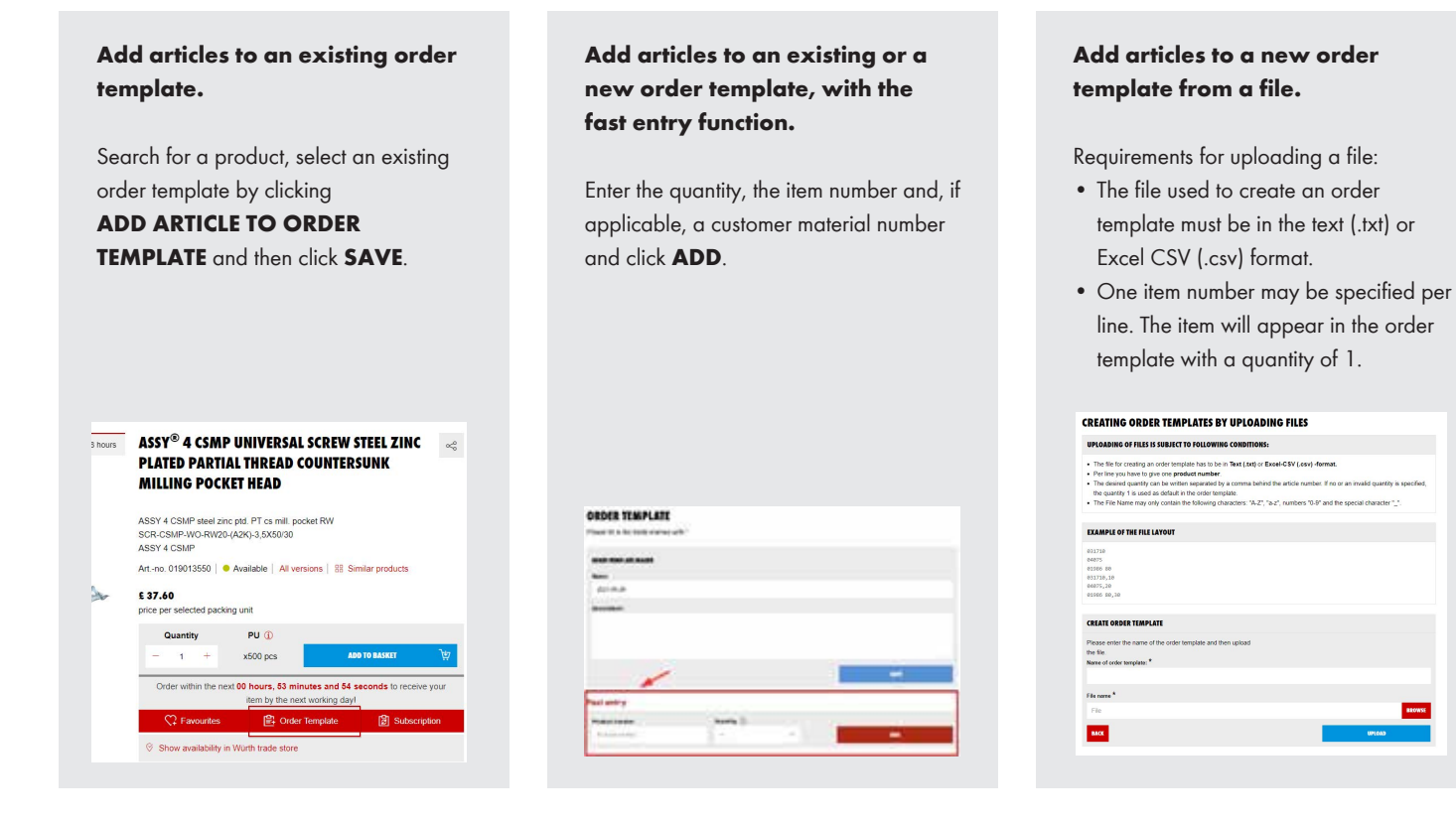

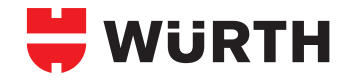

## **ORDER HISTORY**

**What have I ordered from Würth, and when? The order history lets you know!**

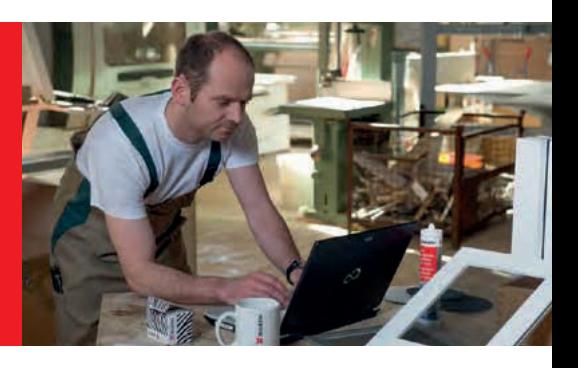

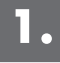

Click on **'MY WURTH'** then select **'ORDERS'**.

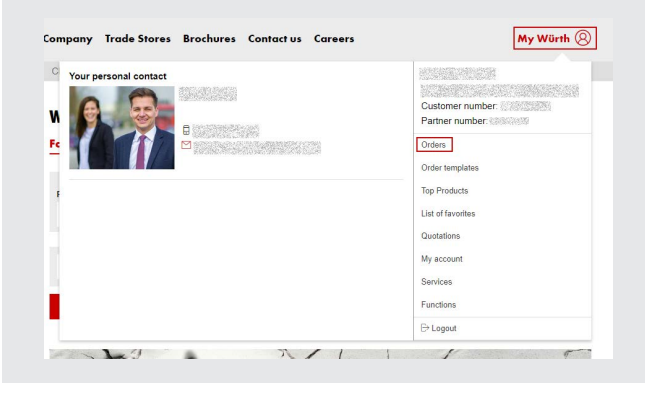

**2.**

**1.** By default you will see 14 days of order history with the ability increase range to 6 months. You also have the option to search for an order using other attributes (Order Number, Article Number or Undelivered items).

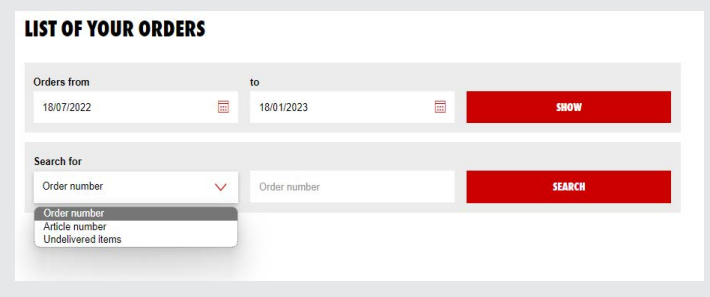

**3.**

You can see all orders down below, sorted by order date or year and month. The status of the entire order can also be viewed here. Clicking an **ORDER NUMBER** brings you to the detailed view of the order.

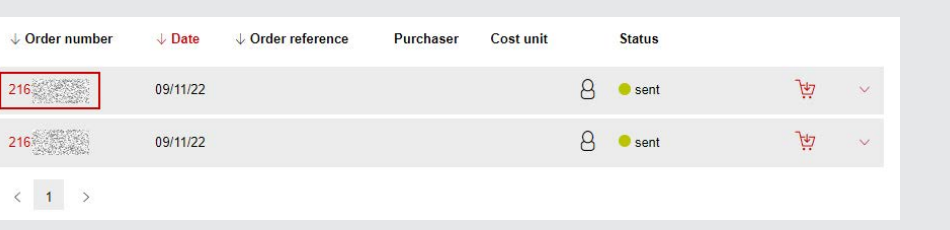

**4.**

In the order you can see order information, check the status of your order, and see the delivery note. **BACK TO ORDER OVERVIEW**  $\mathbb{H}$ REORDER **ORDER NUMBER: 216** Order number Invoice address: Orderer: Order intake: 09-Nov-2022  $\mathbf{E}$ Net value:

Payment:

Delivery address:

UNITED KINGDOM

**UNITED KINGDOM** 

30 days net

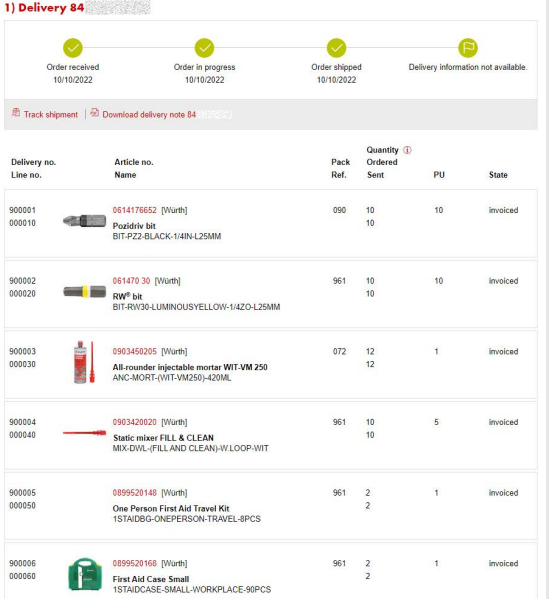

 $\overline{1}$ 

sent

Number of items:

State:

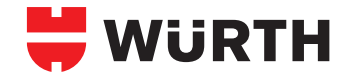

## **APPROVAL PROCEDURE**

**Orders from employees can be set up for centralised approval.**

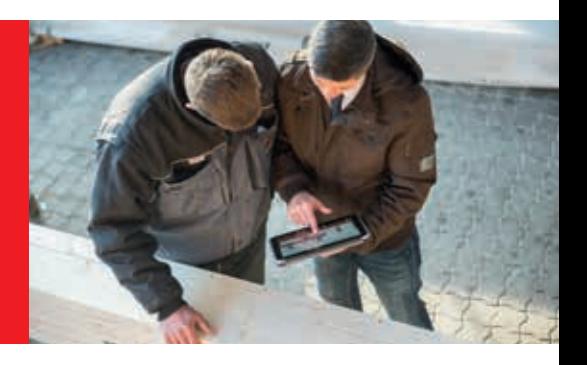

**1.**

Please make sure you log in and have Administrative rights before you continue. Select 'My Würth' → select 'My Account' → select 'User Administration'.

Select the user to add the approval for and then from the 'Select Action' drop down menu → select 'Order Parameters'. Click on 'Approval process' and select the user you want to be the authorised Approver.

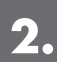

Purchasers can now transmit their shopping cart to the approver using the **FORWARD SHOPPING CART FOR APPROVAL** button. Placing the actual order itself is not possible, however. The approver is informed via email.

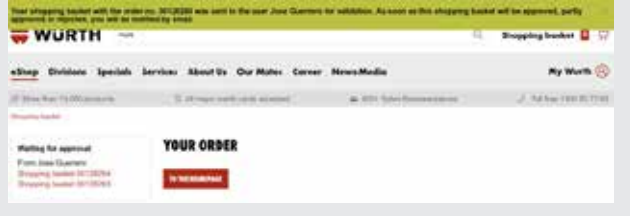

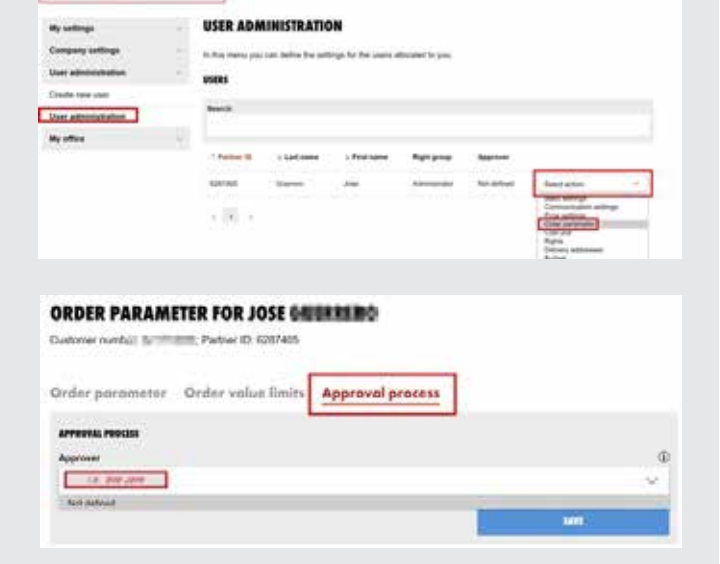

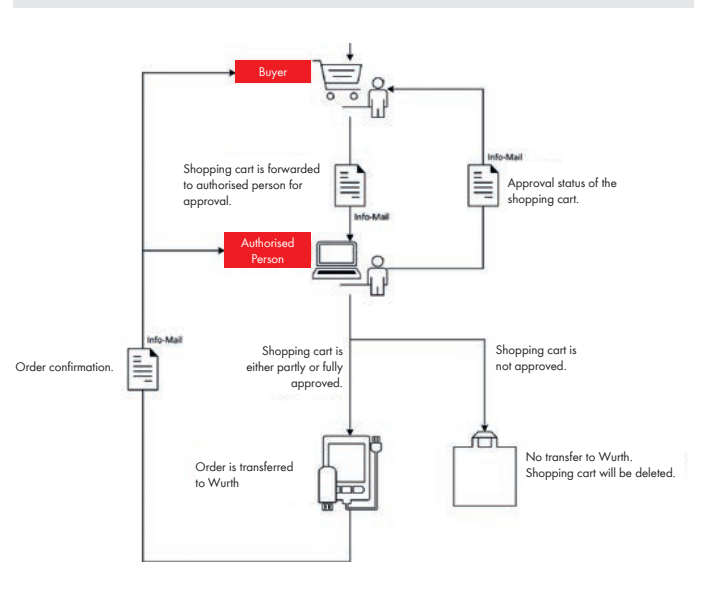

**3.**

The requested shopping carts of employees appear in the Würth E-Shop account of the approver. From there, each shopping cart and all its details can be viewed, edited and approved or rejected from a central location.

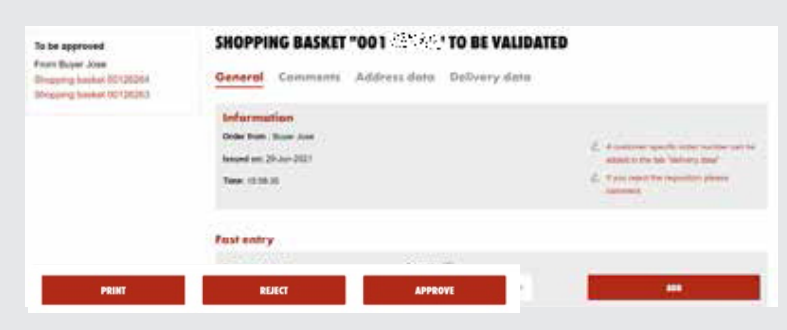

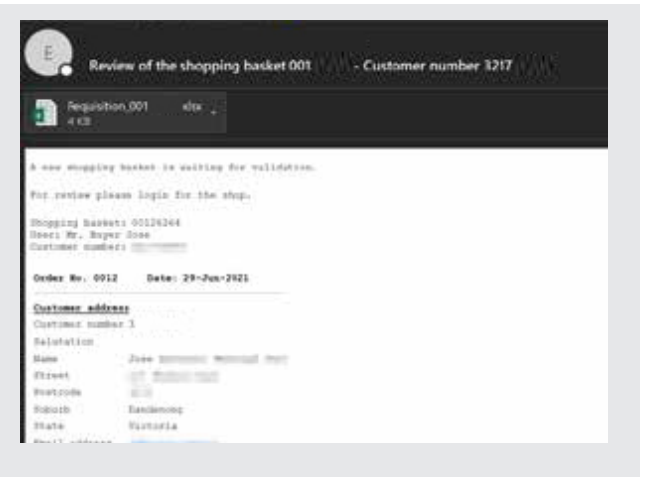

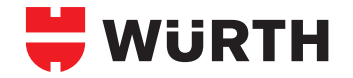

# **MULTI-USER MANAGEMENT/ INDIVIDUAL BUDGETS**

**The Würth E-Shop is designed to manage multiple** 

**users for one customer account.** 

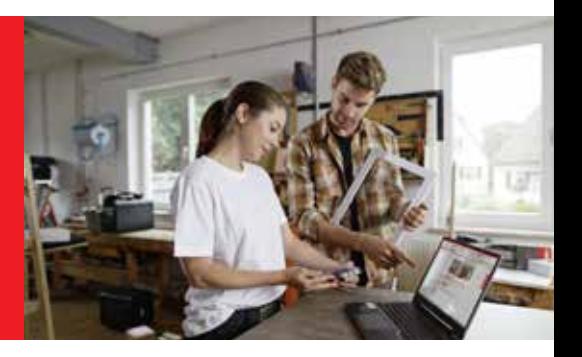

**1.**

1. New users can be created under My Würth → My Account → **USER ADMINISTRATION**.

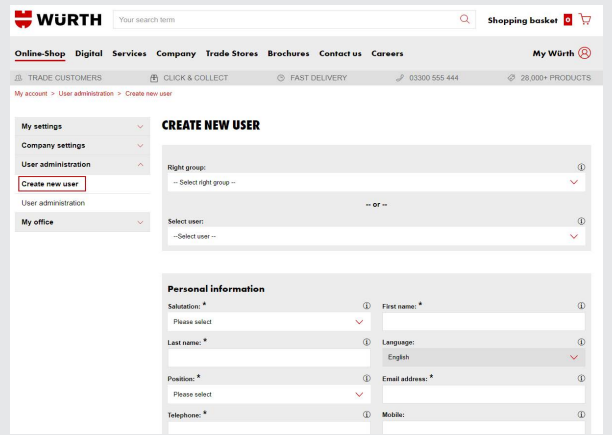

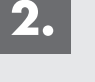

The user administration overview shows all users, their partner number and the assigned rights.

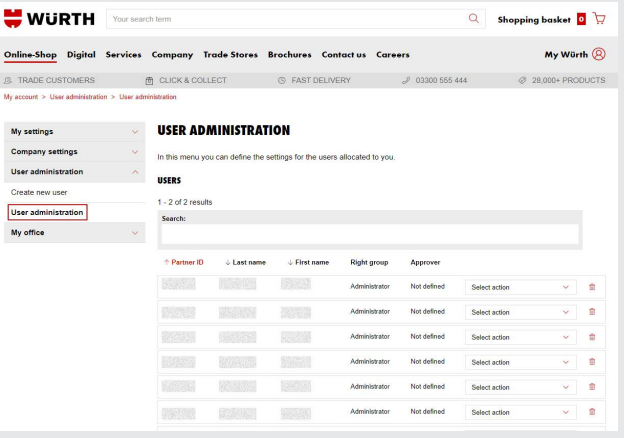

**3.**

3.Under **SELECT ACTION** on the right hand side, all settings can be done and changed by an administrator. Please note: In order to prevent a user from editing his rights or budgets himself, the right group **BUYER** must be assigned.

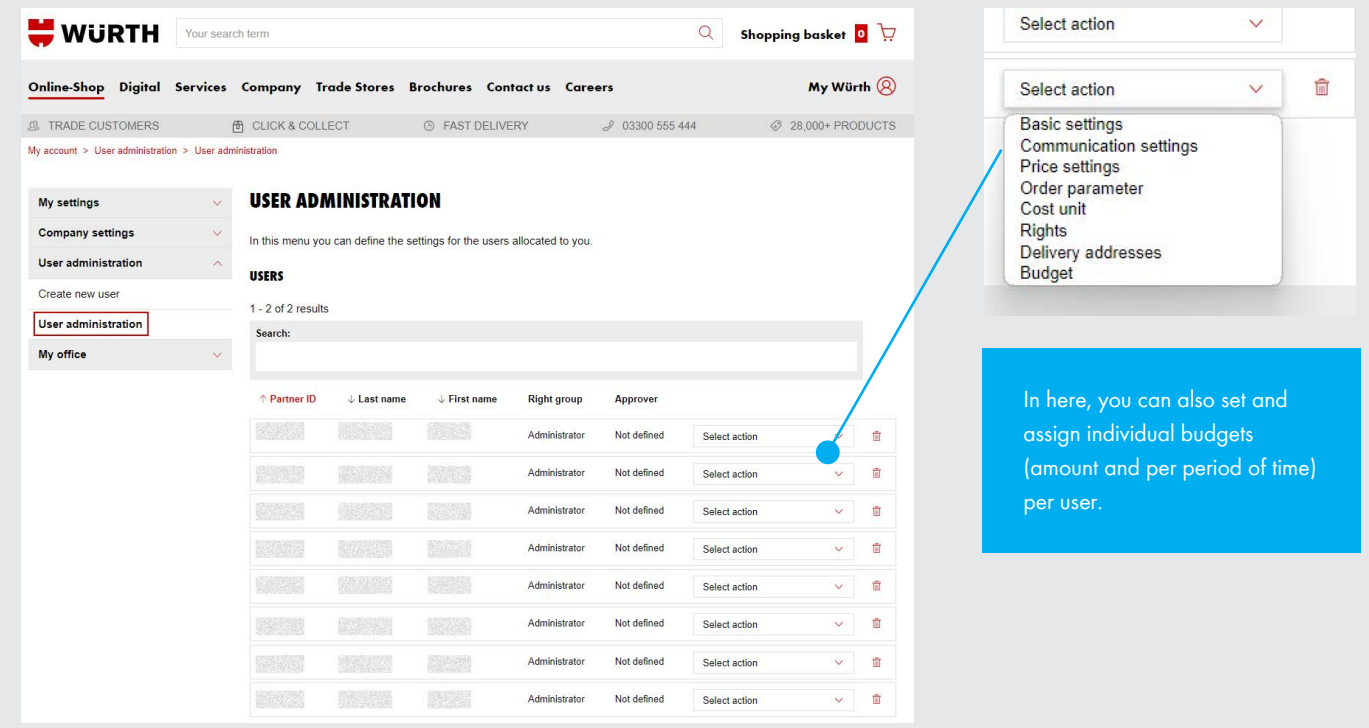

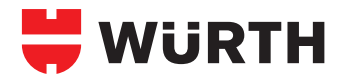

# **ORSY® STOCK MANAGEMENT**

**100% system and 0% stress.**

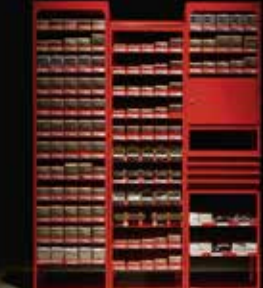

# **Problem/Challenge**

- Do you lose money on your consumables?
- Do your employees lose valuable downtime searching for products?
- Do you have more than one supplier?
- Do you waste time ordering your consumables?
- Do you waste money on consumable overstocks?

**If you answered yes to any of these questions, it's time to call Würth Ireland.**

# **Solution**

**ORSY®** is simple but sophisticated. It means **OR**der with a **SY**stem.

**ORSY®** allows you to efficiently store and retrieve a variety of consumables, tools and other essential industrial supplies with maximum transparency. We will help you design a customised system that is bestsuited to your working environment. You tell us what the contents will be and how much space you have. We'll take care of the rest!

#### **ORSYMAT® | VENDING MACHINES**

Your employees can access products when they need it, they simply scan a provided pass to identify themselves and the item is dispensed according to the predefined rules set by you. The innovative control system communicates directly with the ERP system of Würth Ireland and this facilitates real-time inventory management and automated refilling of consumables, tools and essential product groups.

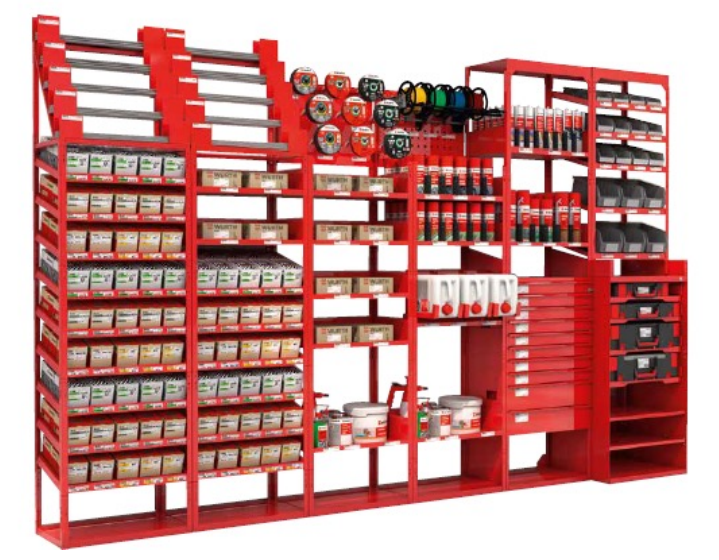

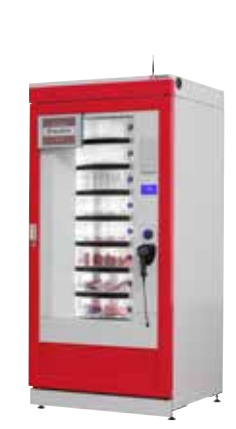

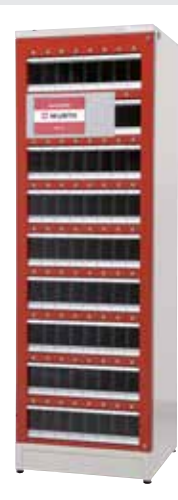

#### **Benefits**

- Quick access to articles
- Transparent inventory monitoring
- Customised planning and set-up
- Clear labelling
- Optimises the operation of warehouse and purchasing staff
- Saves time & money
- Have stock on hand at all times

ORSYscan® makes weekly procurement fast, easy and .<br>without input errors! For more information on the ORSYscan®, **see the next page.**

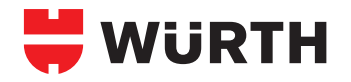

**THUE MANAGEMENT** 

## **ORDERING THROUGH ORSYSCAN® BARCODE SCANNING**

**Scanning, ordering, management of stock it's simple and easy.**

With ORSYscan®, weekly procurement is executed quickly, easily and free of typos!

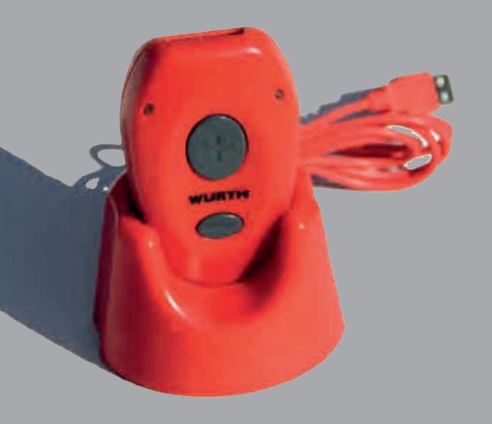

For our system customers, who made the key selection criteria, the Würth ORSYscan® serves as the extended arm of the Würth E-Shop and accelerates your order for materials stored in your ORSY® . By simply scanning the EAN barcodes on your Würth ORSY® or product, you can compose your order in just a few steps and transfer it to the Würth E-Shop.

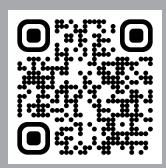

Find out more about our ORSYscan® solution by scanning this QR code and then watch the video.

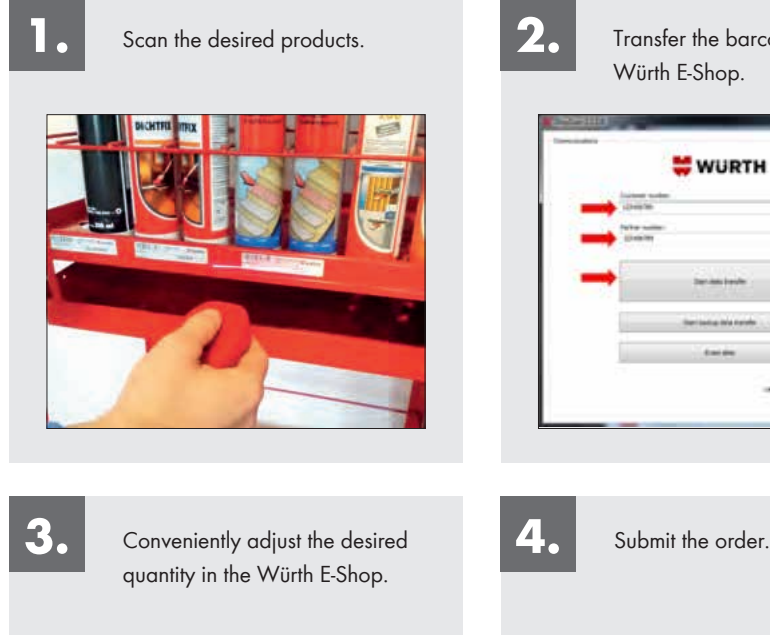

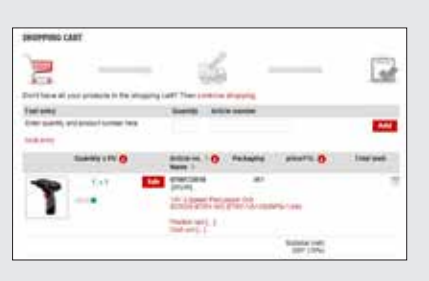

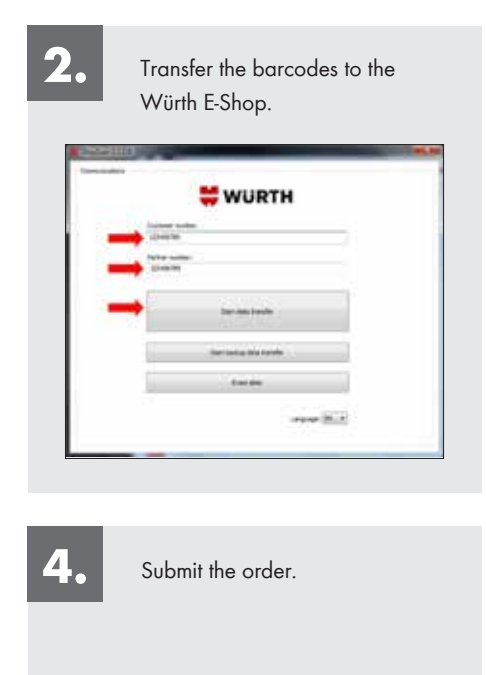

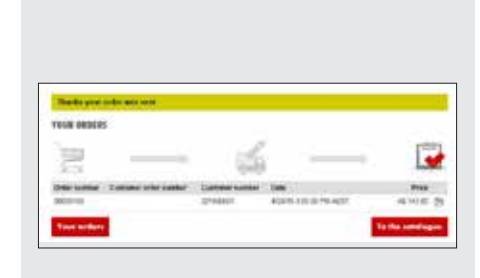

## **Taking inventory with ORSYscan®**

With ORSYscan®, inventory taking can be as easy as placing orders. Simply follow Steps 1 through 3 as described above.

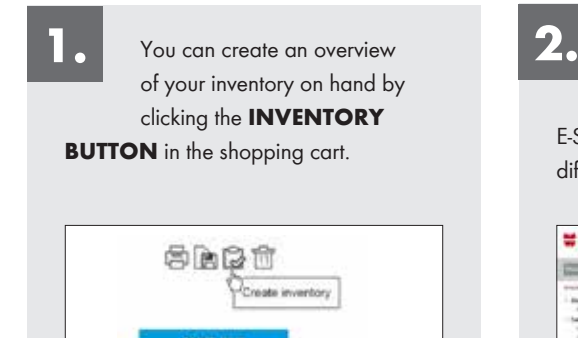

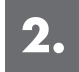

You're done! The inventory created by this process is permanently stored in the Würth E-Shop and is available for export in different formats at all times.

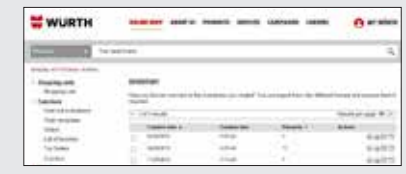

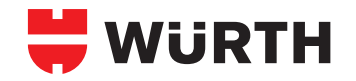

## **BARCODE CATALOGUES**

**Create item number and cost center barcodes quickly and easily.**

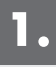

After logging in, go to **SHOPPING CART**. On the left side you will then see the **BARCODE CATALOGUE** function below the **BARCODE** menu item.

The desired items can be selected by clicking the plus sign, e.g. based on order templates (for information on creating order templates, see Page 4), item pre-numbers or offer numbers.

Don't forget, you can create a Barcode Catalogue from a Quotation provided by your Sales Representative.

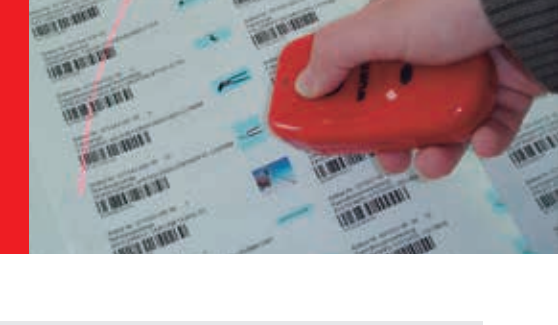

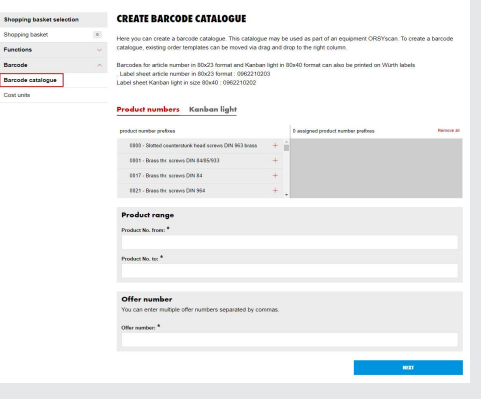

After selecting the items and clicking **NEXT**, you will be presented with a green field showing you the number of items on the following page. You can enter another desired title and click **CREATE BARCODE CATALOGUE** here. If you wish, you can also send the barcode catalogue via email. **2.**

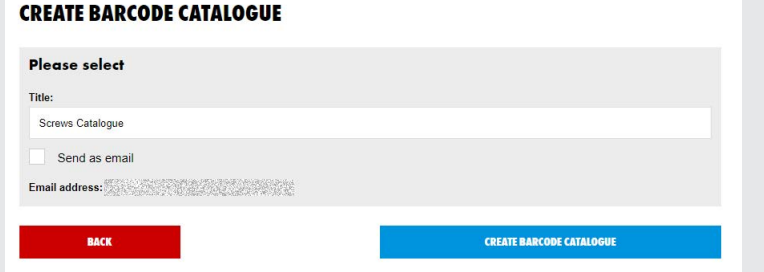

It's that easy! You have successfully created a barcode catalogue and can start entering and ordering selected items with a scanner right away. **3.**

Don't forget, you or your staff can also scan with the Würth App!

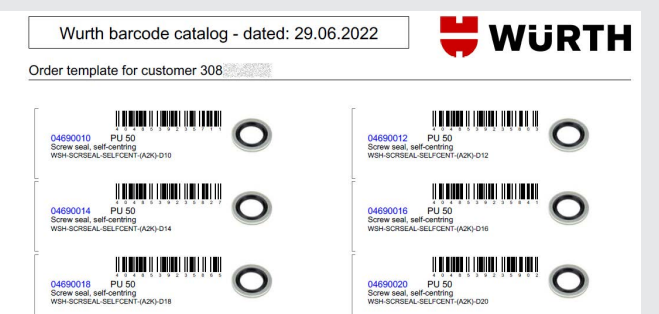

It's also possible to create a barcode catalogue with your cost centers using the **BARCODE** menu item. The respective cost centers can either be loaded from a file or entered using the web form. After clicking the **CREATE BARCODE** button, a PDF document with the corresponding barcodes similar to the item numbers is generated.

If you were to then scan a cost center barcode, all subsequently scanned items would be assigned to this cost center. The cost center is transferred to the shopping cart and can be changed there again if necessary. In the menu item **COST UNIT EVALUATIONS** (found in **SHOPPING CART** → FUNCTIONS), a well-laid-out evaluation of the cost centers for all orders placed by you is generated for you automatically from this.

#### 10 **E-BUSINESS WITH WÜRTH**

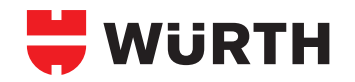

## **SAFETY DATA SHEETS CAD DATA**

**The Würth E-Shop is your personal information hub.**

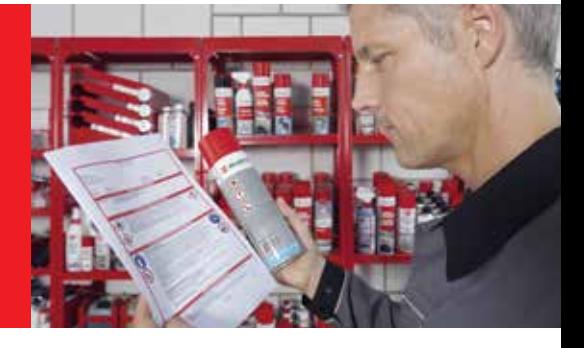

The Safety Data Sheets (SDS) can be found within in each product page. Just look for the link 'Safety Data Sheet or "CAD data". Don't forget you can access the SDS portal directly from our website using the floating button on the right.

\*Saftey Data Sheet example. **SAFETY DATA SHEET WURTH** According to REACH Regulation (EC) No 1907/2006, as amended by UK REACH Regulations SI 2019/758 **Active Window Glass Cleaner 500ml** Version **Revision Date: SDS Number:** Date of last issue: 27.07.2022 15,08,2022 9167025-00006 Date of first issue: 03.05.2012 9.0 SECTION 1: Identification of the substance/mixture and of the company/undertaking 1.1 Product identifier **Trade** name : Active Window Glass Cleaner 500ml Product code  $: 089025$ Unique Formula Identifier : 24NC-Y0US-F00G-1ADM  $(UFI)$ 4.3 Delevent identified to of the order wsc INR-ACTIVE-SLTR **WURTH SOS CONTOMER PORTAL**  $\overline{\Delta H}$ snown, a concop werie  $PU<sup>0</sup>$ **Guide New**  $\Delta$  $x1$  pcs **Completed Construction And** Do you need further information?  $\frac{1}{2}$ Call sales mer service: 1300 65.77 6 Gancier sarges givinate zi. Circlein Order template  $\mathbf{A}$ ШS. Top Products List of favorites Applice My account Eunctions Wurth Catalogue (2) Certificates/Documents (2) Catalogue page as PDF P product declaration 1 a Safety data sheet **D** Logout <sup>(b)</sup> Technical data sheet

**Readant Info** 

**File** catalog

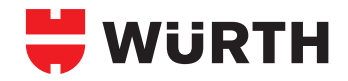

# **WÜRTH APP**

**The most important tools always at hand! 24/7 there for you!**

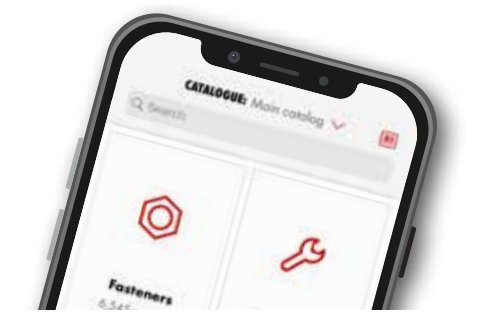

#### **Mobile & Convenient… The Würth App | Available NOW!**

Register and start shopping within 60 seconds! Simply search or scan your required product, add it to the basket and release the order. **Simple, fast, anywhere!**  In addition the Würth App offers numerous innovative functions of the Würth E-Shop. Download the free Würth App today - available in **App Store and Computer Play** 

#### **Top Functions**

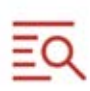

**Product Search** Easy and fast access to a constantly growing product range.

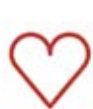

**Favourites and Order Templates** Save your favourite products to your favourite list and/or create Order Templates for recurring orders.

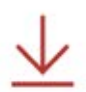

Downloads Download Technical Data Sheets, Safety Data Sheets, Specials and Brochures as PDF.

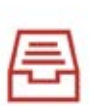

**Order Overview & Tracking** Keep an overview over your orders and their current process.

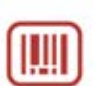

#### **Barcode Scanner** Scan your required product with the barcode scanner and simply add it to the shopping basket.

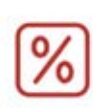

**Special Offers & Product Recommendations** Easy ordering of products that are on special.

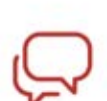

**Wurth Contacts** Find contact details of your Wurth Sales Representative.

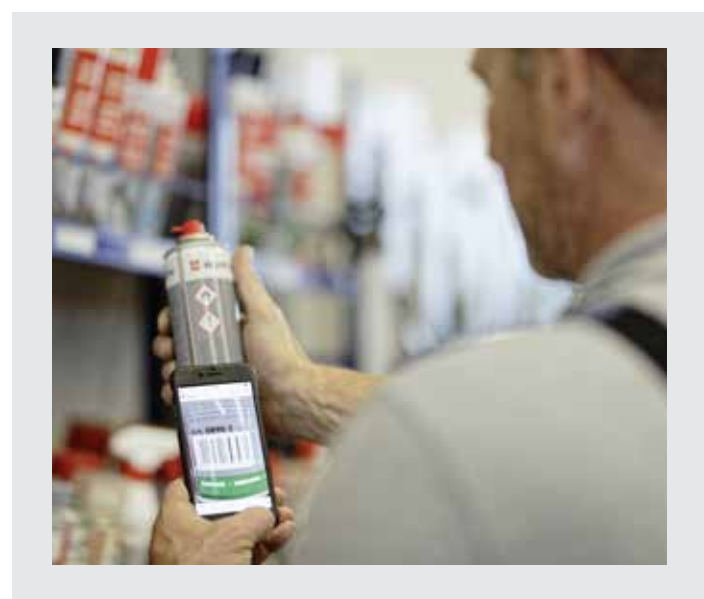

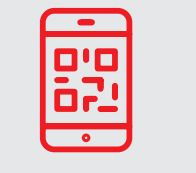

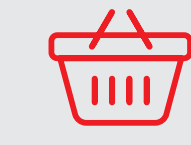

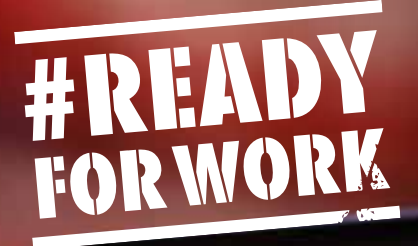

1:474

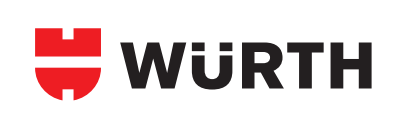

# **THE WÜRTH APP**

# **Pocket Size Power**

- Technical information
- Mobile ordering
- SDS access
- Available 24/7

089010 In packs

**BRAKE CLEAT** BRKCLNR.PLUS.SC

**Quantity** 

# **And more...**

Discount scale available

**SCAN TO DOWNLOAD THE WÜRTH APP TODAY!** 

Download the Würth app today to access premium functions and purchase products with ease.

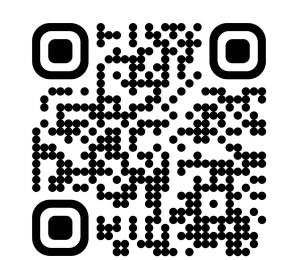

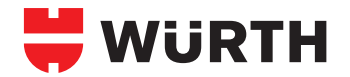

## **E-PROCUREMENT**

**Electronic procurement with Würth.**

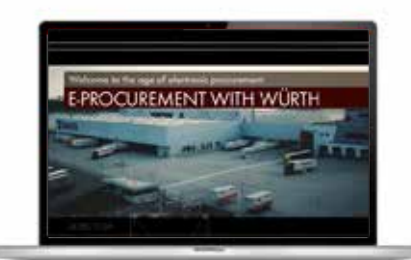

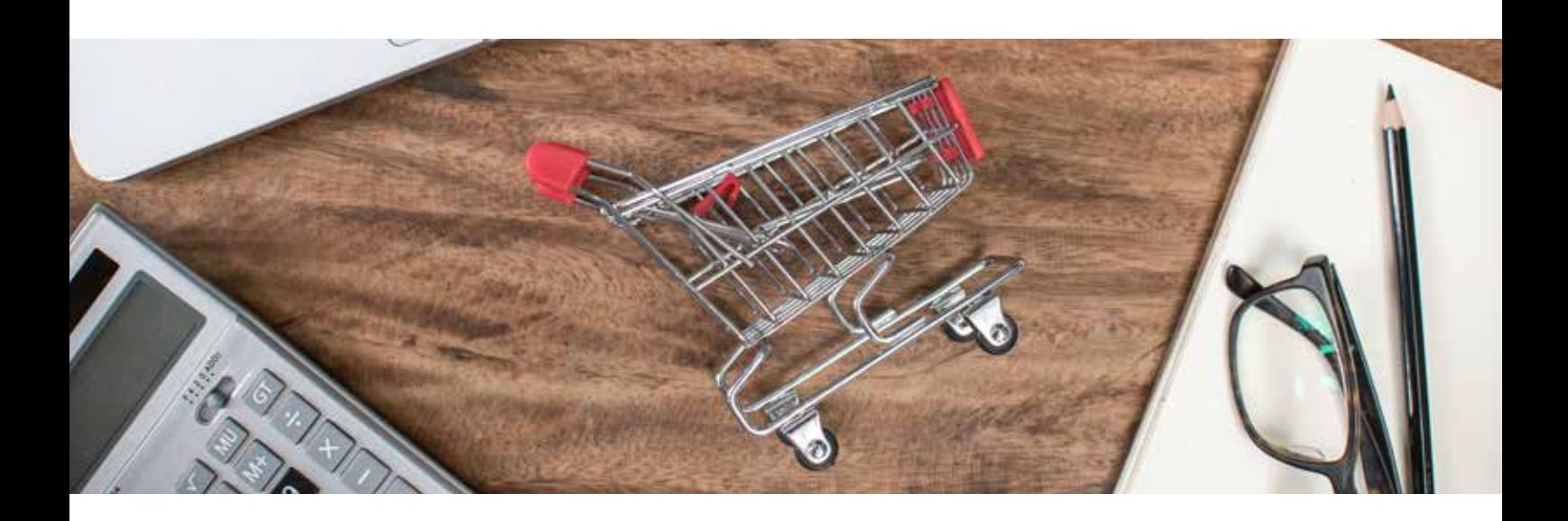

# **Advantages:**

- **Automatic data importing**
- **Fast, automatic entry**
- **Error-free and automatic transfer of all information and documents into the system**

# **What is electronic procurement?**

Electronic procurement, AKA E-procurement, describes the procurement of goods through digital data exchange. It covers the entire process, from ordering through invoice checking. Automation of the data exchange offers key advantages for everyone involved in the value-creation chain. Profit from this increase in value creation and flexibility and let us advise you!

#### **Why is electronic procurement important to me?**

It doesn't matter whether it's a small part or a costly A-item, the internal time and money expenditure is high in every case. In the case of C-parts, in particular, internal process costs often exceed the actual value of the goods many times over.

From order confirmation to goods receiving and delivery checking to invoice matching, everything has to be entered and processed with the proper level of detail. Handling this process manually takes a considerable amount of time – and leaves room for error!

#### **How will electronic procurement benefit me?**

- No more typos or document matching
- Fewer errors and more control over the entire procurement process
- Less paper, and thus a more environmentally friendly process arrangement
- Less expenditure required for bookkeeping and administration
- Up to 30% lower process costs
- Allows you to concentrate on the core business

#### **This saves both time and money.**

# **Interested?**

**Ask your sales representative or contact us:**

**ebusiness@wurth.**ie

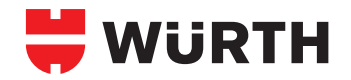

## **E-PROCUREMENT PROCESS**

**Electronic procurement with Würth.**

The following individual process steps can be optimised independently.

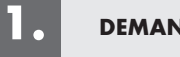

#### **DEMAND**

- Simple and direct entry in your own system
- Additional simplification possible through use of scanner
- You can also use your own scanners

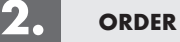

- Immediate entry of your order in your software.
- Optional link to an approval procedure
- Direct communication of your system with us

## **3.**

#### **ORDER CONFIRMATION**

- Immediate, automatic receipt and immediate processing of your order
- Direct transfer of the order confirmation into your system
- Shortest possible delivery time due to direct information flow
- Retention of your own article/product numbers

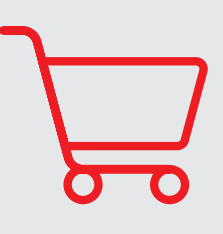

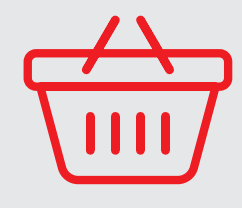

### **4.**

#### **GOODS RECEIPT**

- Direct recording and control in your own system; e.g. with the use of your own scanners
- Direct, automated transfer of delivery note information into your system
- Separate, electronic delivery bill with individual items already in the system; paper is enclosed with the goods

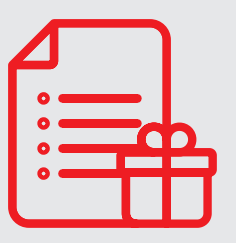

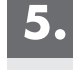

#### **INVOICE & PAYMENT**

- Direct, automated booking and processing in your own system
- Immediate invoice control in your own system through automated comparison of prices, delivery bill and invoice

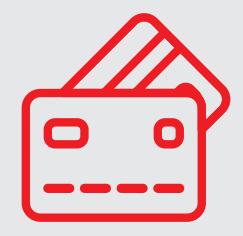

# **Up to 30% lower process costs.**

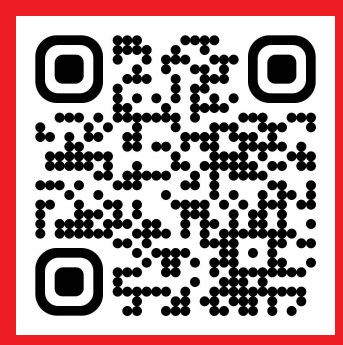

**Find out more by scanning the QR code.**

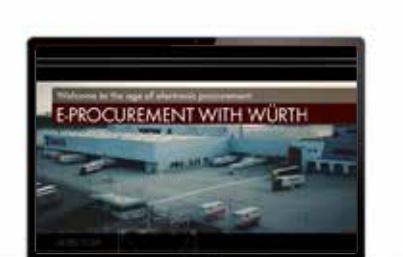

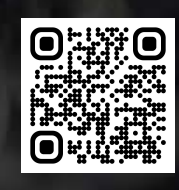

**DOWNLOAD THE APP!**

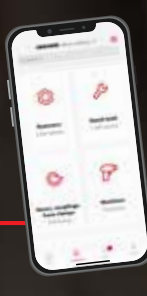

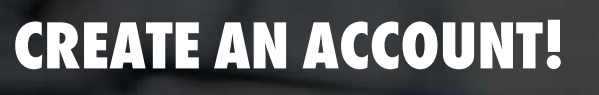

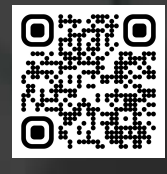

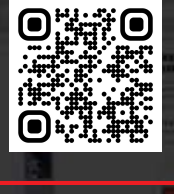

**ORIENE** 

# **SIGN UP TO OUR NEWSLETTER!**

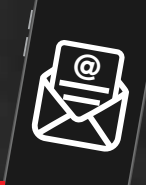

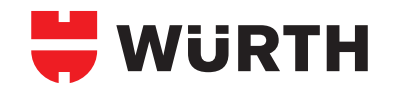

# **E-BUSINESS WITH WÜRTH**

**Würth IE Ltd.** Limerick, V94 AK71  $T· + 35361430200$ customer.services@wurth.ie

//期間

www.wurth.ie

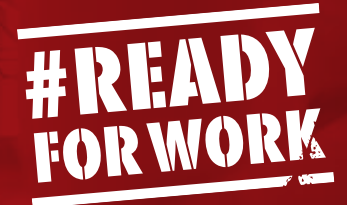

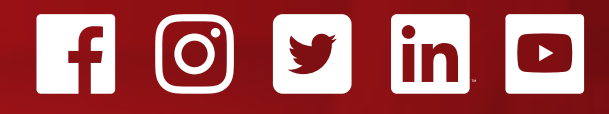

January 2023. Photographs are for illustrative purposes only and may not represent actual products. We reserve the right to correct printing errors. Würth is<br>a registered trademark of Würth International AG. All informatio